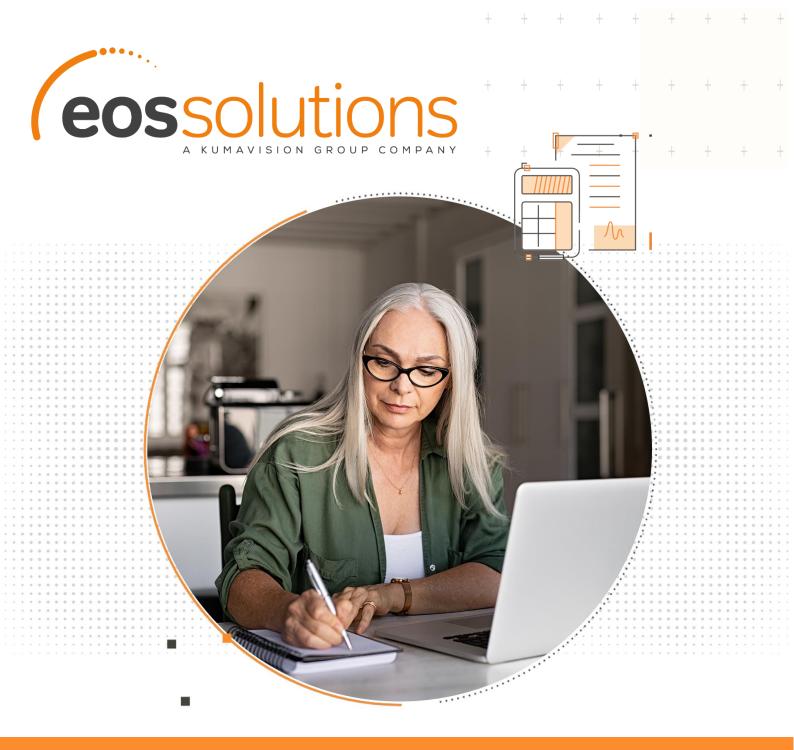

# Sales Free Goods

invoicing for free gifts with or without vat recourse in Microsoft Dynamics 365 Business Central

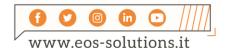

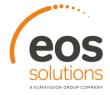

### Sales Free Goods

## App for Microsoft Dynamics 365 Business Central

Sales Free Goods allows, through fast setup, to manage the invoicing for free gifts with or without vat recourse. in Microsoft Dynamics 365 Business Central.

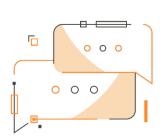

Would you like to issue sales invoices for free gifts with VAT recourse? Would you like, on the contrary, to create documents for free gifts by charging VAT to the customer?

#### How it works

Thanks to Sales Free Goods:

- the system will generate the lines of VAT recourse in the documents after setting the setup parameters
- assigning a specific "source code" free gifts postings, are easily identified
- you can create invoice by getting already posted shipments' lines related to free gifts

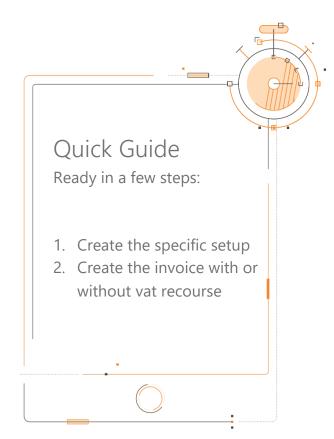

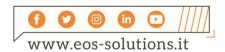

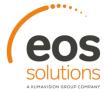

#### Sales Free Goods - SUMMARY

PreSS ALT + Q and digit "SFG" for a summary of the involved features:

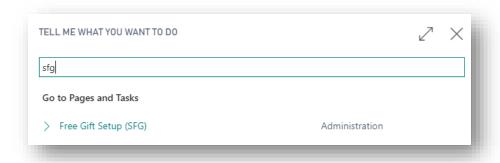

## Free Gifts Setup (SFG):

You can define the specific rules on the page Free Gifts Setup (SFG):

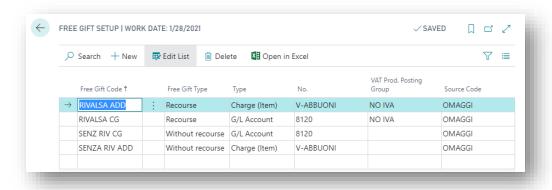

| Field                   | Description                                                                                                    |
|-------------------------|----------------------------------------------------------------------------------------------------|
| Free Gift Code          | Specifies the code that identifies this setup line                                                                                                    |
| Free Gift Type          | choose between:  • Recourse • Without recourse                                                                                                    |
| Туре                    | choose between:  • Charge (Item) • G/L Account                                                                                                    |
| No.                     | select the Charge (Item) No. or the Account No. according to the option in the field Type                                                                                                    |
| VAT Prod. Posting Group | If the Free Gift Type is <b>Without recourse</b> automatically the field VAT Prod. Posting Group is empty. The VAT Prod. Posting Group will be calculated by the system according to the line item to which it relates  If the Free Gift Type is <b>With recourse</b> the system allows the user to choose the VAT Prod. Posting Group (the Group will be with no VAT applied) |
| Source Code             | Code that allows to distinguish the free gifts postings, so that they are easily identifiable.                                                                                                    |

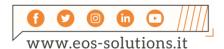

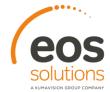

#### Free Gifts with VAT recourse

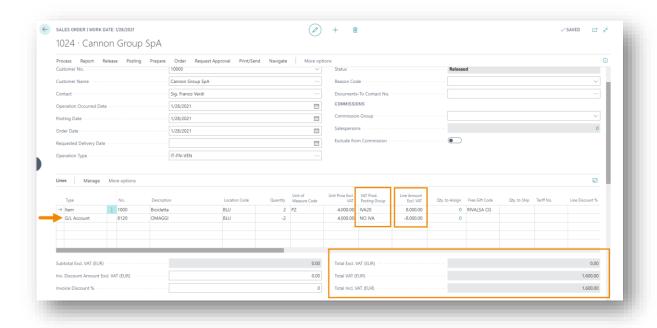

If you select a Free Gift Type with recourse the VAT Product Posting Group will be different from the source item line, because the line must show the Vat amount

#### Free Gifts without VAT recourse

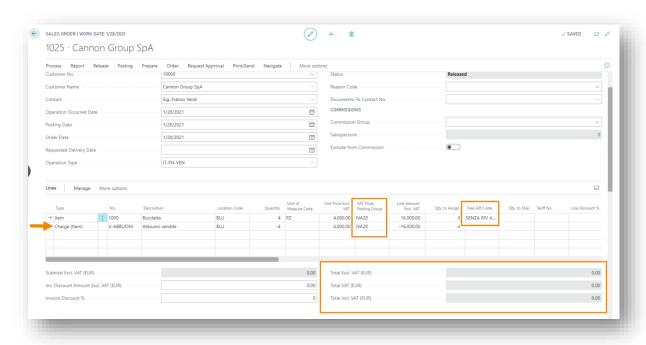

If you select a Free Gift Type with recourse the VAT Product Posting Group will be equal to the source item line, because the total must be zero.

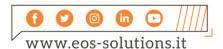

## Subscription

Some features of the Sales Free Goods app require a subscription.

The subscription can be activated from Subscription control panel or directly from the notification messages that the system proposes, by clicking on the link that allows you to start the subscription wizard

Contact us for more info:

www.eos-solutions.it/en/contact-support.htm

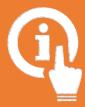

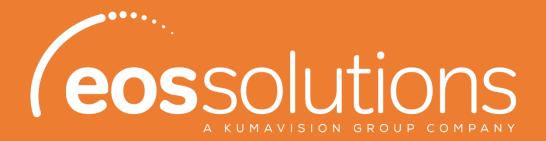

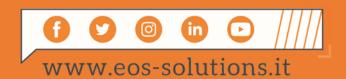